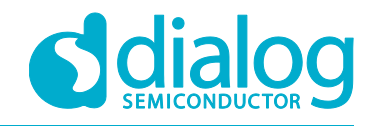

# **User Manual DA16200 SDK Porting Guide UM-WI-045**

## <span id="page-0-0"></span>**Abstract**

*This document describes changes in SDK structure and IAR projects in DA16200 SDK v2.3.4.0 to make porting for the user easier compared to the previous version.*

## **UM-WI-045**

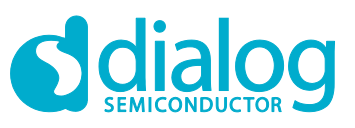

## **DA16200 SDK Porting Guide**

## <span id="page-1-0"></span>**Contents**

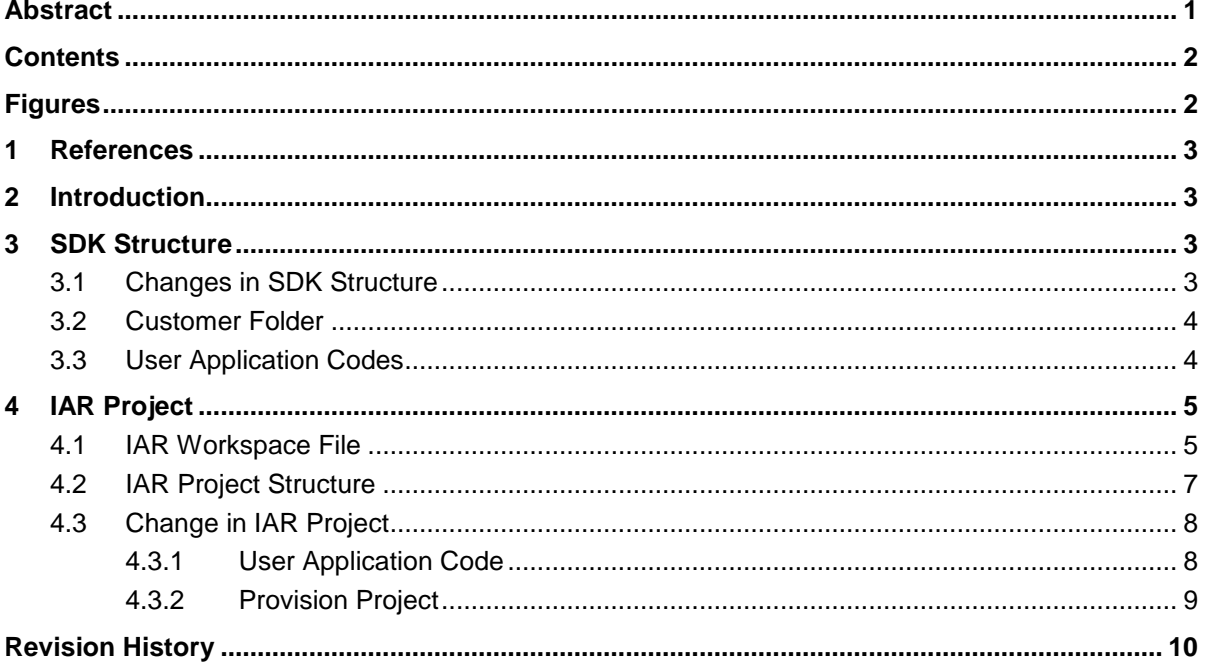

## <span id="page-1-1"></span>**Figures**

![](_page_1_Picture_36.jpeg)

![](_page_2_Picture_1.jpeg)

## <span id="page-2-0"></span>**1 References**

- [1] DA16200, EVK User Manual, User Manual, Dialog Semiconductor
- <span id="page-2-1"></span>[2] DA16200, Example Application Manual, User Manual, Dialog Semiconductor

## **2 Introduction**

This document describes changes in SDK structure and IAR projects in DA16200 SDK v2.3.4.0 to make porting for the user easier compared to the previous version.

## <span id="page-2-2"></span>**3 SDK Structure**

The DA16200 SDK v2.3.4.0 has eight folders:

- **build**: build scripts, temporary build artifacts, or environment files
- **customer**: IAR project files and applications for customer
- **doc**: user documents (user guides, programmer guides, etc)
- **img**: to which the images built / pre-compiled are copied
- **lib**: to which the pre-compiled lib files (.a) are saved
- **sample**: to demonstrate common use cases of what the DA16200 SDK provides
- **src**: core source codes
- **e src** tim: source codes for TIM
- **version**: version files to include when Image created

## <span id="page-2-3"></span>**3.1 Changes in SDK Structure**

DA16200 Generic SDK v2.3.4.0 adds the new customer folder for customer code to be developed independently of the SDK core code.

![](_page_2_Picture_199.jpeg)

**Figure 1: SDK Structure in v2.3.4.0**

![](_page_3_Picture_1.jpeg)

## <span id="page-3-0"></span>**3.2 Customer Folder**

The user application codes of v2.3.4.0 are combined in new customer folder that is composed of three sub-folders:

- **apps**: user application code and header files
- **main**: start code and configuration header files
- **project**: customer SDK project files

![](_page_3_Picture_100.jpeg)

#### **Figure 2: New Customer Folder in v2.3.4.0**

## <span id="page-3-1"></span>**3.3 User Application Codes**

The user application codes of v2.3.3.0 are distributed in several folders.

![](_page_3_Picture_101.jpeg)

![](_page_3_Picture_102.jpeg)

#### **Figure 3: User Application Code in v2.3.3.0**

## **UM-WI-045**

![](_page_4_Picture_1.jpeg)

## **DA16200 SDK Porting Guide**

The user application codes of v2.3.4.0 are combined in \customer\apps\src folder.

![](_page_4_Picture_75.jpeg)

#### **Figure 4: User Application Code in v2.3.4.0**

## <span id="page-4-0"></span>**4 IAR Project**

## <span id="page-4-1"></span>**4.1 IAR Workspace File**

The IAR IDE workspace file in v2.3.3.0 is \build\DA16xxx.eww.

![](_page_4_Picture_76.jpeg)

#### **Figure 5: IAR IDE Workspace File in v2.3.3.0**

![](_page_4_Picture_77.jpeg)

## **UM-WI-045**

![](_page_5_Picture_1.jpeg)

## **DA16200 SDK Porting Guide**

The IAR IDE workspace file in v2.3.4.0 is \customer\project\DA16xxx.eww.

![](_page_5_Picture_54.jpeg)

**Figure 6: IAR IDE Workspace File in v2.3.4.0**

![](_page_6_Picture_1.jpeg)

## <span id="page-6-0"></span>**4.2 IAR Project Structure**

The DA16200 SDK v2.3.4.0 has 11 projects:

- **common\_host**: Host interface initialize functions project
- **sys\_common:** system common project
- **atcmd:** AT commands project
- **http:** HTTP client and server project
- **ota**: Over the air firmware update project
- **mqtt**: MQTT subscriber and publisher project
- **coap**: CoAP client and server project
- **Iperf**: NetX/NetX Duo IPerf project
- **src\_tim**: PTIM project
- **customer\_app**: customer application project
- **main**: main project

![](_page_6_Picture_164.jpeg)

#### **Figure 7: IAR Project Structure in v2.3.3.0**

![](_page_6_Picture_165.jpeg)

#### **Figure 8: IAR Project Structure in v2.3.4.0**

![](_page_6_Picture_166.jpeg)

**User Manual Revision 1.0 30-Mar-2021**

![](_page_7_Picture_1.jpeg)

## <span id="page-7-0"></span>**4.3 Change in IAR Project**

### <span id="page-7-1"></span>**4.3.1 User Application Code**

The user application codes move to customer\_app project from main project.

![](_page_7_Picture_64.jpeg)

#### **Figure 9: User Application Code in v2.3.3.0**

![](_page_7_Picture_65.jpeg)

#### **Figure 10: User Application Code in v2.3.4.0**

**User Manual Revision 1.0 30-Mar-2021**

![](_page_8_Picture_1.jpeg)

## <span id="page-8-0"></span>**4.3.2 Provision Project**

The provision project moves to the sample project of \sample\ETC\SoftAp\_Provisioning.

![](_page_8_Picture_50.jpeg)

**Figure 11: Provision Project Location in v2.3.4.0**

![](_page_9_Picture_1.jpeg)

## <span id="page-9-0"></span>**Revision History**

![](_page_9_Picture_53.jpeg)

**User Manual Revision 1.0 30-Mar-2021**

![](_page_9_Picture_7.jpeg)

![](_page_10_Picture_1.jpeg)

#### **Status Definitions**

![](_page_10_Picture_295.jpeg)

#### **Disclaimer**

Unless otherwise agreed in writing, the Dialog Semiconductor products (and any associated software) referred to in this document are not designed, authorized or warranted to be suitable for use in life support, life-critical or safety-critical systems or equipment, nor in applications where failure or malfunction of a Dialog Semiconductor product (or associated software) can reasonably be expected to result in personal injury, death or severe property or environmental damage. Dialog Semiconductor and its suppliers accept no liability for inclusion and/or use of Dialog Semiconductor products (and any associated software) in such equipment or applications and therefore such inclusion and/or use is at the customer's own risk.

Information in this document is believed to be accurate and reliable. However, Dialog Semiconductor does not give any representations or warranties, express or implied, as to the accuracy or completeness of such information. Dialog Semiconductor furthermore takes no responsibility whatsoever for the content in this document if provided by any information source outside of Dialog Semiconductor.

Dialog Semiconductor reserves the right to change without notice the information published in this document, including, without limitation, the specification and the design of the related semiconductor products, software and applications. Notwithstanding the foregoing, for any automotive grade version of the device, Dialog Semiconductor reserves the right to change the information published in this document, including, without limitation, the specification and the design of the related semiconductor products, software and applications, in accordance with its standard automotive change notification process.

Applications, software, and semiconductor products described in this document are for illustrative purposes only. Dialog Semiconductor makes no representation or warranty that such applications, software and semiconductor products will be suitable for the specified use without further testing or modification. Unless otherwise agreed in writing, such testing or modification is the sole responsibility of the customer and Dialog Semiconductor excludes all liability in this respect.

Nothing in this document may be construed as a license for customer to use the Dialog Semiconductor products, software and applications referred to in this document. Such license must be separately sought by customer with Dialog Semiconductor.

All use of Dialog Semiconductor products, software and applications referred to in this document is subject to Dialog Semiconductor's [Standard](http://www.dialog-semiconductor.com/standard-terms-and-conditions)  [Terms and Conditions of Sale,](http://www.dialog-semiconductor.com/standard-terms-and-conditions) available on the company website [\(www.dialog-semiconductor.com\)](http://www.dialog-semiconductor.com/) unless otherwise stated.

Dialog, Dialog Semiconductor and the Dialog logo are trademarks of Dialog Semiconductor Plc or its subsidiaries. All other product or service names and marks are the property of their respective owners.

© 2021 Dialog Semiconductor. All rights reserved.

## **Contacting Dialog Semiconductor**

United Kingdom (Headquarters) *Dialog Semiconductor (UK) LTD* Phone: +44 1793 757700

**Germany** *Dialog Semiconductor GmbH*

Phone: +49 7021 805-0

The Netherlands *Dialog Semiconductor B.V.* Phone: +31 73 640 8822

Email: enquiry@diasemi.com

#### **User Manual Revision 1.0 30-Mar-2021**

#### North America

*Dialog Semiconductor Inc.* Phone: +1 408 845 8500

#### Japan

*Dialog Semiconductor K. K.* Phone: +81 3 5769 5100

## **Taiwan**

*Dialog Semiconductor Taiwan* Phone: +886 281 786 222 Web site: www.dialog-semiconductor.com

#### Hong Kong

*Dialog Semiconductor Hong Kong* Phone: +852 2607 4271

Phone: +82 2 3469 8200

#### Korea *Dialog Semiconductor Korea*

#### China (Shenzhen) *Dialog Semiconductor China* Phone: +86 755 2981 3669

China (Shanghai) *Dialog Semiconductor China* Phone: +86 21 5424 9058